## WORD の入力技いろいろ(その 1)

平成 23 年 3 月 26 日(大西静麿)

- 1、 数式の入力 挿入⇒オブジェクト⇒Microsoft 数式 3.0・・・2003 挿入⇒数式⇒新しい数式・・・2007 以降
- 2、 囲い文字を自由に作る。 ●ワ 記号と文字を入れる フォント⇒文字間隔で重ね合わせする⇒狭く⇒17pt 文字ワの位置を上げる⇒8pt

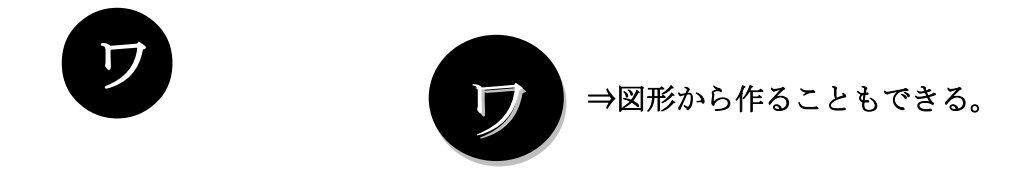

3、振り仮名

ルビの設定

 設 定 画 面 せっていがめん

ルビを範囲指定⇒Shift+F9⇒ルビを範囲指定⇒フォント色指定

 $\Rightarrow$ Shift+F9

4、 小数点位置をビタッと揃える(TAB を利用してルーラーで調整)

田中 60.4

山本 100.6

- 5、 「置き換え」機能
- 6、 1つの表を2つの表にする

月別実績 年別実績

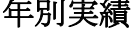

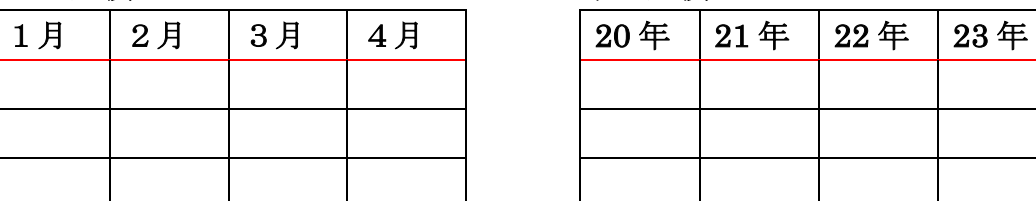

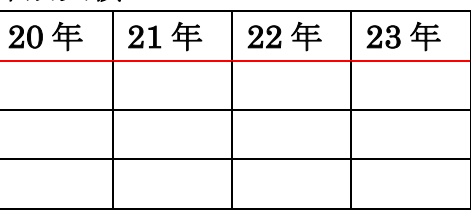

- 7、 用紙にぴったりの段組
- 8、 適当に配置した写真をすっきり整列させるワード方眼紙技
- 9、 クリップアートへの登録方法と活用 登録する図を範囲指定⇒スタート⇒office⇒office ツール⇒クリップオーガナイザー ⇒お気に入り⇒貼り付け⇒キーワードの編集(▼ボタンをクリック)⇒検索キーワードを 入力⇒OK